## Misc Tech Tip: Shortcut to Clear Browser Cache

Date: November 5, 2014

#### **Testing Parameters**

This works for IE 8 and above, Google Chrome, and Firefox 3.6 and above. A different shortcut works for Safari on a Macintosh computer. **Note:** Personal preferences/settings in my system or in yours may affect your results. **Also note:** Generally speaking, previous features and keyboard shortcuts still work in newer versions of a program, but the method used to access the feature sometimes changes.

### Why Should I?

If the webpage you are viewing doesn't seem to be acting correctly – like showing data you just entered, it may be because the previous view of the page is still showing. Sometimes even refreshing doesn't fix it because the browser just gets mixed up. Also, things like logins and passwords are sometimes stored that you would not want others to access. Clearing the cache can solve these issues.

#### **Shortcut for IE, Chrome and Firefox:**

Ctrl + Shift + Delete

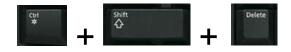

# Shortcut for Safari on a Macintosh:

Option + Command + E

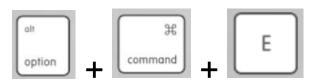